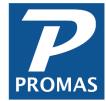

## **Rent Increases**

**Property Management Solutions for Over 30 Years** 

## Overview

The Rent Increases function lets you generate rent change and rent charge letters based on the parameters entered.

The Rent Increases function is found on the AR dropdown. When compiled and posted, the changes are entered as Rent Change line items in the Tenant Profile.

The rent increase (or decrease) can be effective either on the selected rent Increase Date or on the Lease Anniversary date (one year after the Lease Start Date in the Tenant Profile). The [Increase Date] is either the effective date or the starting point for the [Limit to Months] entry. The increase can be a Flat Increase amount or a Percentage Increase or a combination of both. The resultant increase can be marked as Round to Dollar. When you <Compile>, a list of rent increase candidates is displayed for review prior to posting.

Clicking the <Calculations> button will display the basis for the increase and new rent amount. Candidates can be skipped. A <Report> can be printed listing the effective date of the increase, old rent amount, increase amount and new rent amount. When you <Post> a rent change entry is added to the appropriate tenant profile.

## **EACH TIME - Generate Rent Changes**

- Go to <<AR, Rent Increases>>.
- Enter your change parameters and click <Compile>.

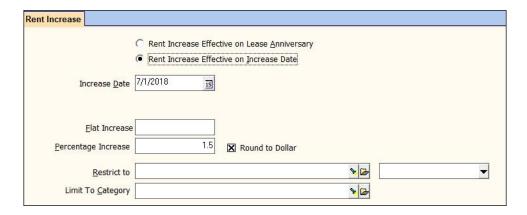

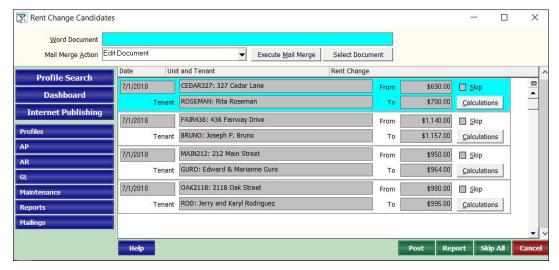

- Clicking on the <Calculations> button will display a screen showing the computations used for the rent increase.
- NOTE: You may want to generate rent increase letters prior to posting. See the How To document on Mail Merge #291.

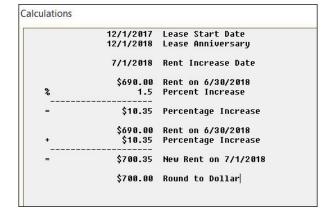

 You can print a report showing the before and after rent amounts.

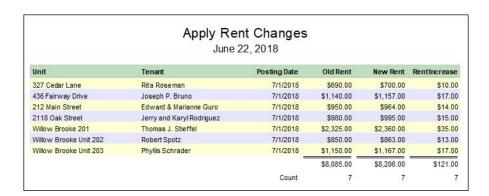

 Click <Post> to record the rent changes. A rent change record will be added to each Tenant Profile.

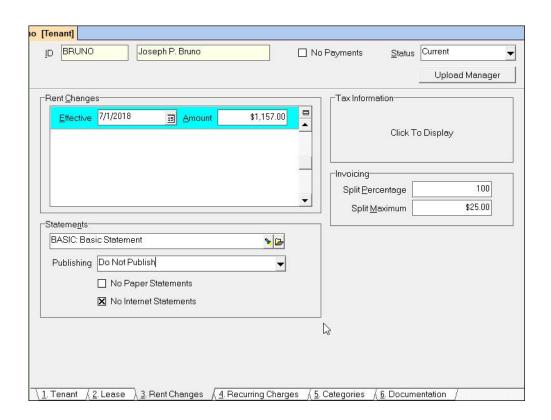